**Manual de Introducción al Sistema de Alimentación Modular Agilent 66000A**

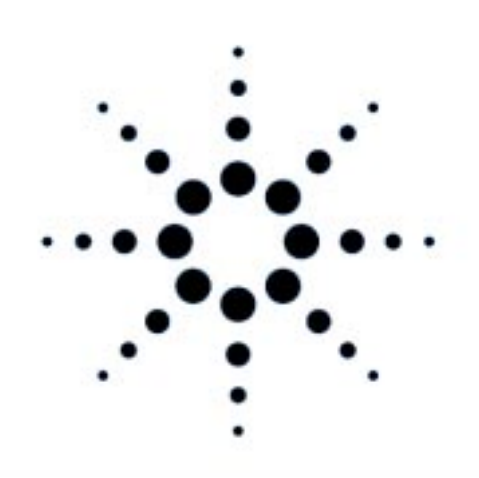

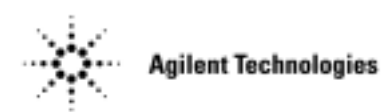

 **No. de Parte Agilent 5960-5513 No. de Parte de Microficha 5960-5514 Impreso en EE.UU. Abril de 2000**

#### **CONSIDERACIONES SOBRE SEGURIDAD**

*Debe tener en cuenta las siguientes precauciones sobre seguridad siempre que se opere con este equipo. El incumplimiento de las precauciones o advertencias específicas, que aparecen en esta guía, infringe las normas de seguridad relativas al diseño, fabricación y uso previsto de este equipo. Agilent Technologie, no asume ninguna responsabilidad respecto al incumplimiento de estos requisitos por parte del usuario.*

#### **PUESTA A** T**IERRA DE LA UNIDAD CENTRAL Y DE LOS MÓDULOS DE ALIMENTACIÓN**

La unidad central (mainframe) es un instrumento de Clase de Seguridad 1 (provisto de un terminal de protección de puesta a tierra). Para minimizar el peligro de descargas eléctricas, el mainframe se ha de conectar a la red de CA través de un cable de alimentación de tres conductores, con el tercer hilo conectado a masa (de seguridad) en la toma de corriente. Toda interrupción del conductor de protección de puesta a tierra, o toda desconexión del terminal de tierra, originará un posible peligro de descarga, que puede producir daños o lesiones personales.

Cuando se instala un módulo de alimentación en un mainframe conectado correctamente, el módulo constituye también un instrumento de Clase de Seguridad 1 y permanece como tal mientras se mantengan las condiciones anteriormente citadas para el mainframe.

#### **NO SE DEBEN EXCEDER LOS VALORES NOMINALES DE ENTRADA**

El mainframe y los módulos de alimentación están equipados con filtros en la línea para reducir la interferencia electromagnética. El mainfrarne ha de estar conectado a una toma con puesta a tierra, con objeto de reducir al mínimo el peligro de descarga eléctrica. La operación a tensiones o frecuencias de la línea superiores a las que figuran en la placa de características nominales pueden originar corrientes de fuga de más de 0,5 mA de pico.

#### **NO SE DEBE OPERAR EN AMBIENTES DEFLAGRANTES**

No opere con el mainframe ni los módulos de alimentación donde haya humos o gases inflamables.

#### **ANTES DE ENCENDER EL EQUIPO**

Compruebe que la posición del interruptor de la tensión de la línea en el módulo de alimentación corresponde a la tensión existente en la red y que el cable de alimentación está conectado correctamente al mainframe.

#### **SÍMBOLOS DE SEGURIDAD**

Indica que se ha de consultar el manual de operación.

Indica un terminal de puesta a tierra.

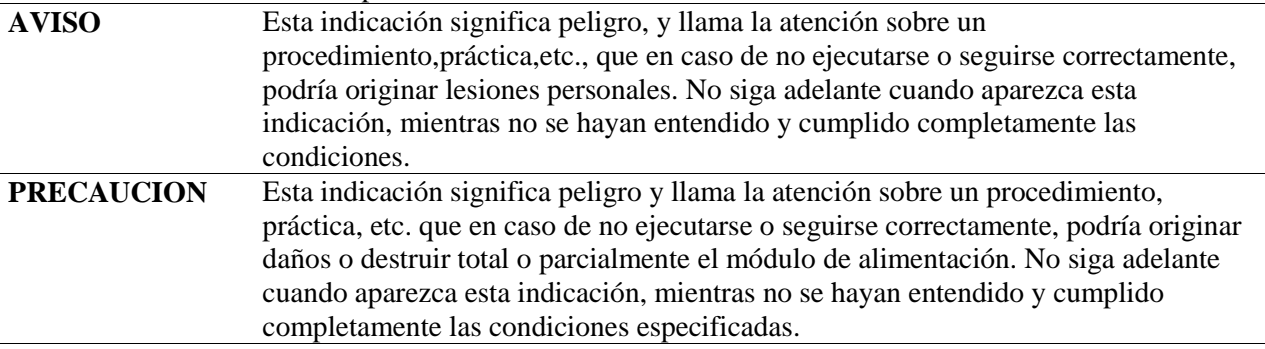

*Los mainframes o los módulos de alimentación que puedan estar deteriorados o defectuosos se deben hacer inoperativos y proteger contra todo funcionamiento no intencionado, hasta que sean reparados por personal calificado del servicio técnico.*

# **Introducción**

## **Modelos de sistemas de alimentación modular incluidos en esta Guía**

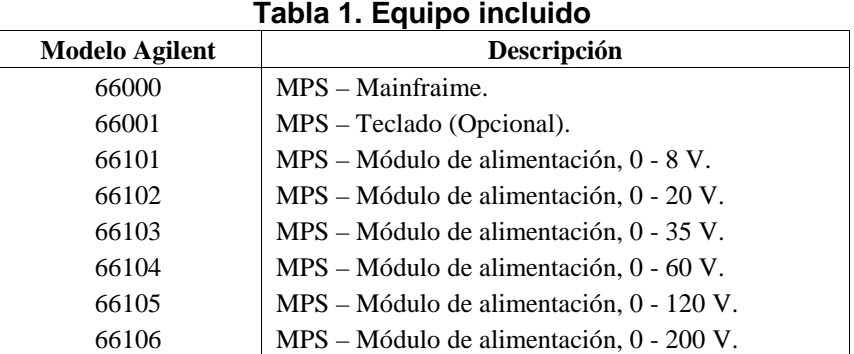

## **Documentación adicional**

### **Tabla 2. Documentación proporcionada en inglés**

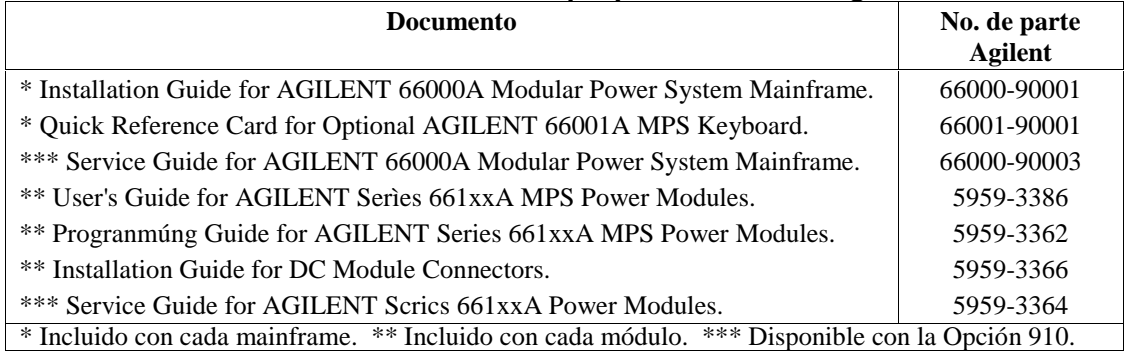

# **Equipo opcional**

#### **Tabla 3. Opciones estándar**

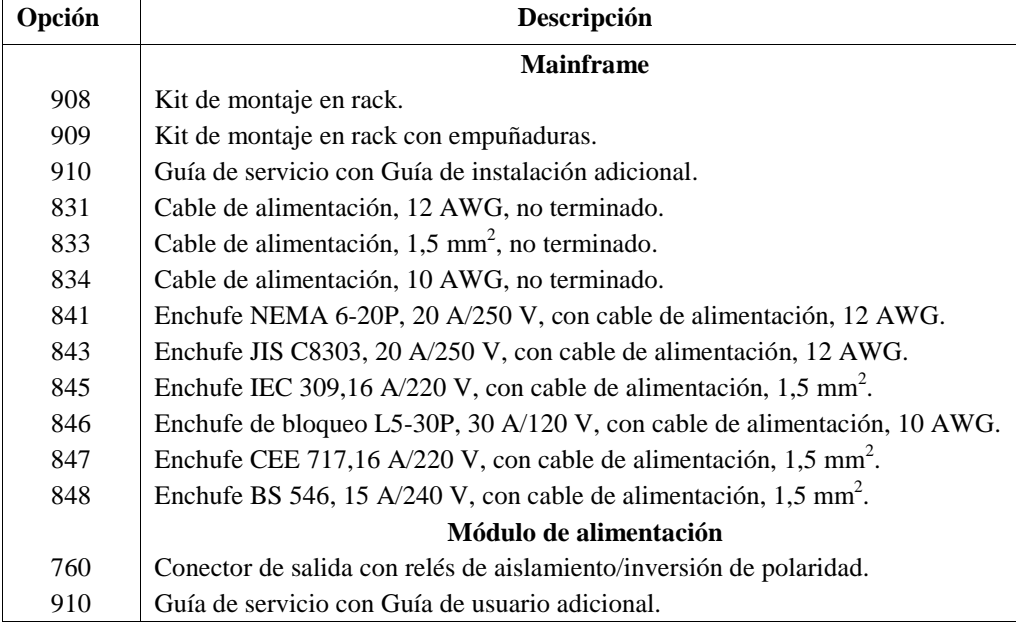

# **Instalación**

**Operación en**

## **Instalación del mainframe**

## **Condiciones ambientales de la instalación**

La Tabla 4 da una lista de las especificaciones ambientales correspondientes al mainframe y a los módulos de alimentación. Consulte las guías Installation (Instalación) y Operating (Operación) (Tabla 2), donde figuran todas las especificaciones y características complementarias.

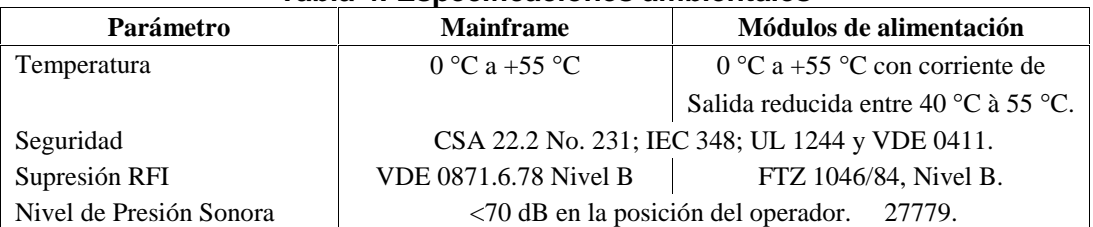

#### **Tabla 4. Especificaciones ambientales**

**banco de pruebas** Deje suficiente espacio para la ventilación alrededor del mainframe. No obstruya los orificios de ventilación de los lados y la parte posterior de éste. **Montaje en rack** El mainframe se puede montar en un armario o en un panel dispuestos en un rack estándar de 19 pulgadas. Para facilitar el apilamiento, quite los apoyos de la caja de protección del chasis. Para el montaje en rack es preciso instalar las guías soporte del instrumento. Estas se suministran normalmente junto con el armario y no con los kits de montaje en rack. (Opciones 908 o 909).

## **Realización de la conexión de potencia**

#### **Consideraciones sobre seguridad**

Este mainframe es un instrumento de clase de seguridad 1 que dispone de un terminal de protección de puesta a tierra. Dicho terminal se ha de conectar a tierra a través de la alimentación provista de una toma de tierra de 3 conductores. Para más información, vea, al principio de esta guía, la página relativa a las CONSIDERACIONES SOBRE SEGURIDAD.

**Precaución** La tensión que figura en la placa de características nominales (1, Figura 2) ha de corresponder a la tensión nominal de la alimentación.

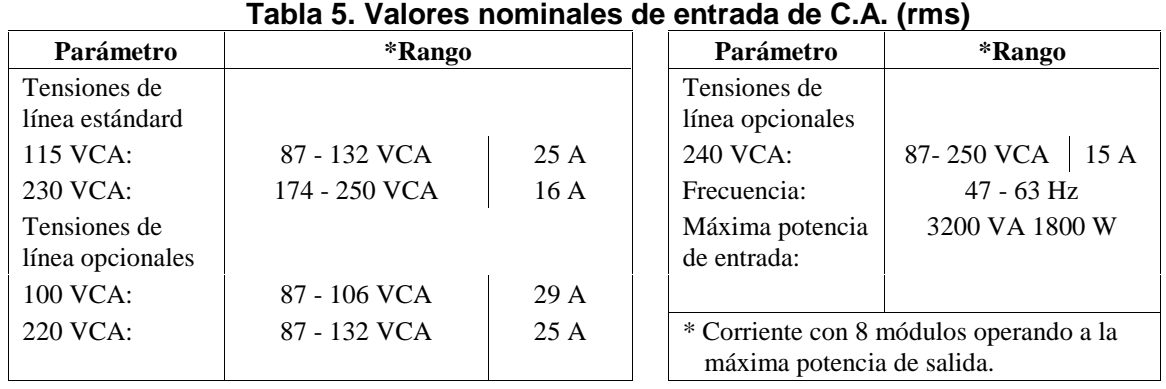

### **Potencia de entrada**

#### **Instalación del cable de alimentación**

La opción correspondiente al cable de alimentación suministrado con el mainframe puede o no incluir un enchufe. La Figura 1 muestra las configuraciones de las opciones de enchufes.

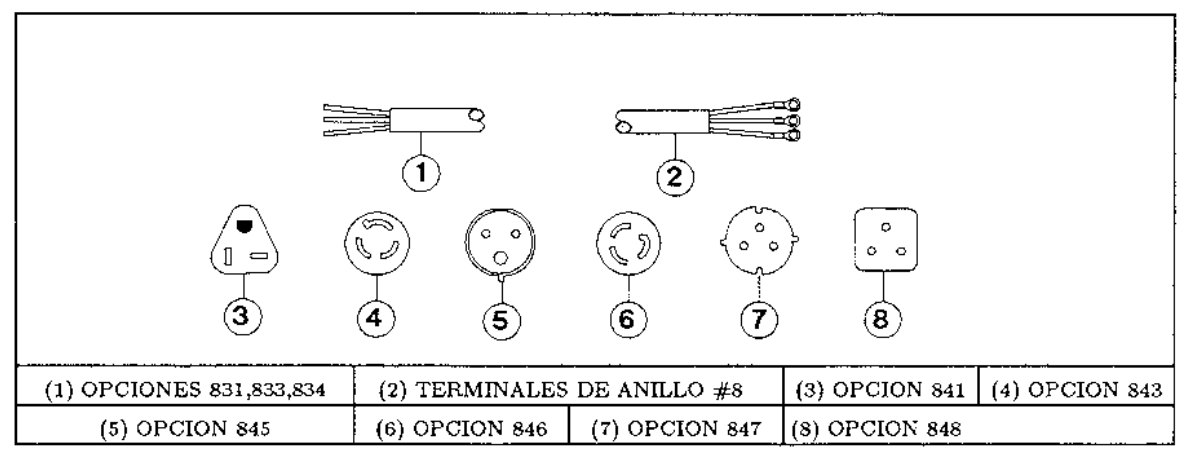

#### **Figura 1. Configuraciones de enchufes para las opciones de cables de alimentación**

La Figura 2 muestra la forma de conectar el cable de alimentación al mainframe. Es un buen método utilizar una línea de potencia específica para cada mainframe.

#### **Aviso La instalación del cable de alimentación debe hacerla un técnico electricista calificado, de acuerdo con los códigos eléctricos locales.**

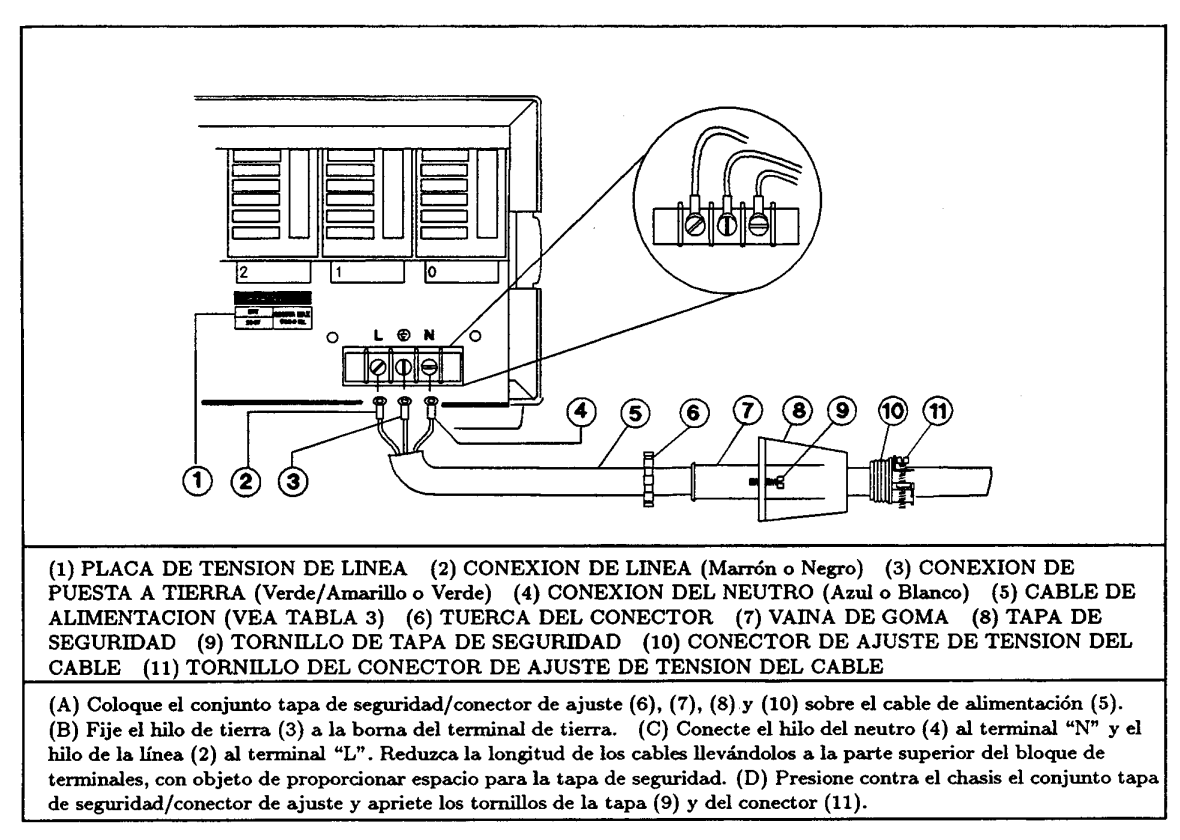

#### **Figura 2. Conexión del cable de alimentación**

# **Instalación de los módulos de alimentación**

## **Posición de los conmutadores**

Antes de insertar los módulos de alimentación en el mainframe, lea la siguiente información para determinar si necesita cambiar la posición de alguno de los conmutadores.

### **Conmutadores de la tensión de línea**

La Figura 3 muestra la ubicación de los conmutadores de tensión de línea y del fusible de CA Los conmutadores de tensión de línea salen de fábrica en 230-volt. Si es necesario, cambie ambos conmutadores a la posición correspondiente a la tensión de línea, como se indica:

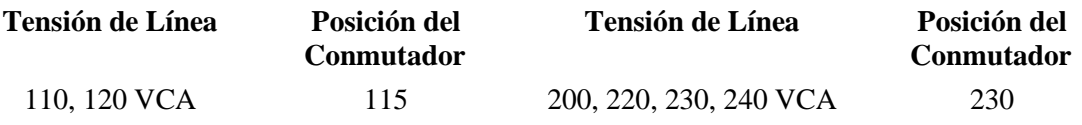

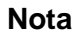

**Nota** Si cambia la posición de los conmutadores de línea, no olvide corregir también el valor de la tensión de línea en la placa de la parte posterior del mainframe (vea la Figura 2).

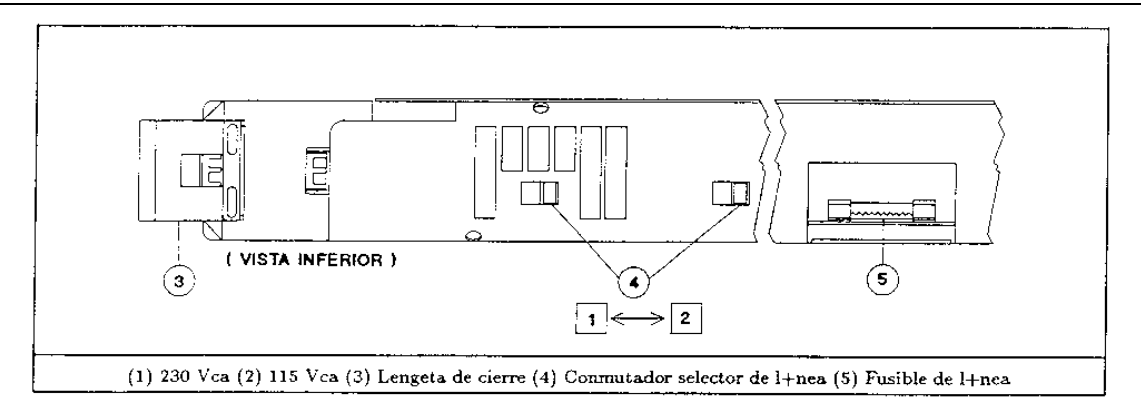

**Figura 3. Conmutadores de la tensión de línea y fusible**

#### **Conmutador de configuración**

La Figura 4 muestra la ubicación del conmutador de configuración de los módulos de alimentación. La Tabla 6 identifica las funciones del conmutador y las posiciones implícitas de fábrica. Consulte esta tabla si necesita cambiar alguna de las posiciones.

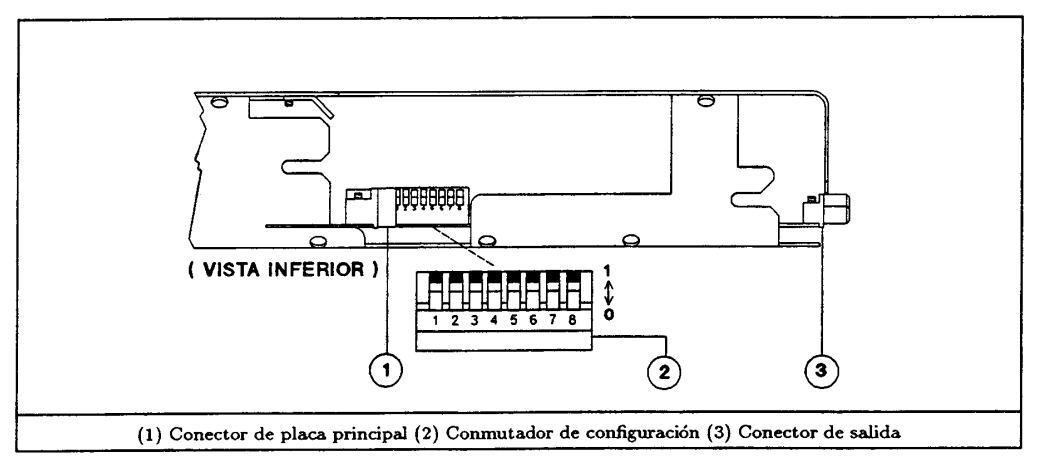

**Figura 4. Conmutador de configuración de los módulos**

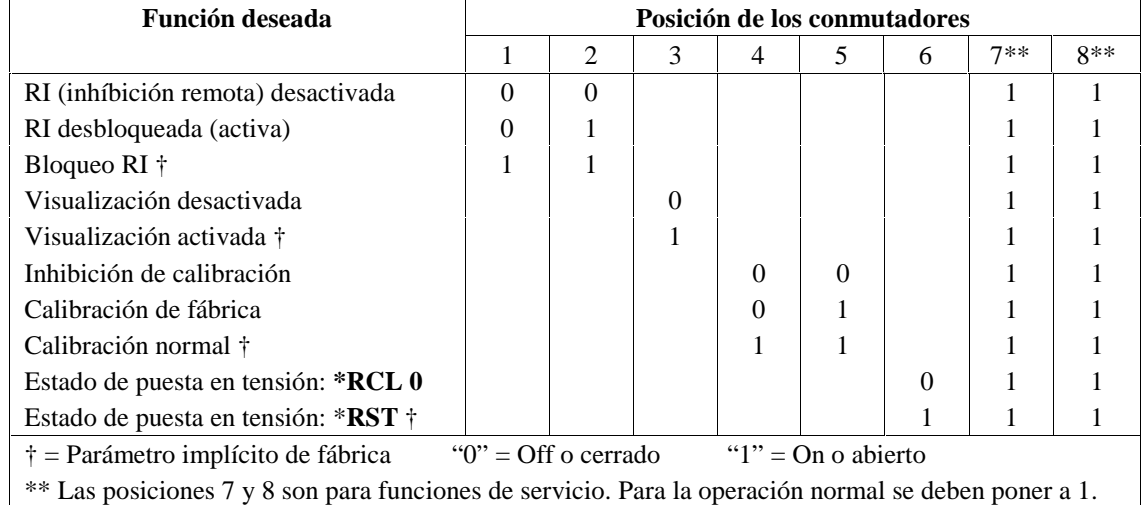

#### **Tabla 6. Posición de conmutadores de configuración de módulos de alimentación**

## **Instalación del módulo en el mainframe**

Los módulos se instalan a través de la parte frontal del mainframne (vea la Figura 5).

**Nota** Un mainframe con todos los módulos puede pesar más de 36 kg. Instale el mainframe en el rack antes de instalar los módulos.

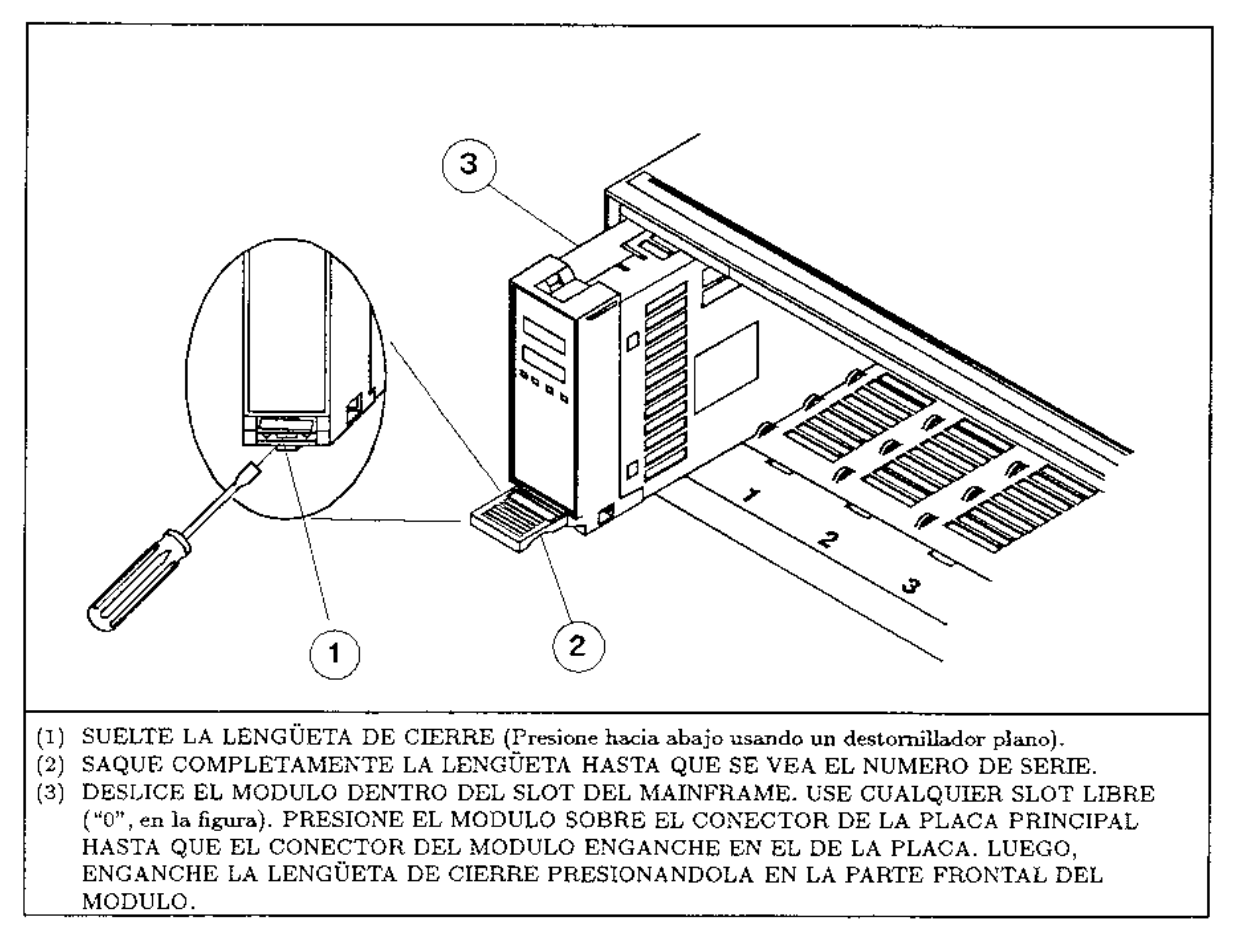

**Figura 5. Instalación del módulo de alimentación**

**Importante** Conviene anotar o marcar el módulo de alimentación para evitar colocarlo en un slot equivocado, si se saca posteriormente del mainfraine. Además, al utilizar dos mainframes conectados, un slot puede constar de dos números, según sea del mainframe principal o del auxiliar (vea el apartado siguiente).

# **Conexión**

# **Conexión del controlador**

En la Figura 6 verá las posiciones de conectores y conmutadores de dirección usados con el controlador.

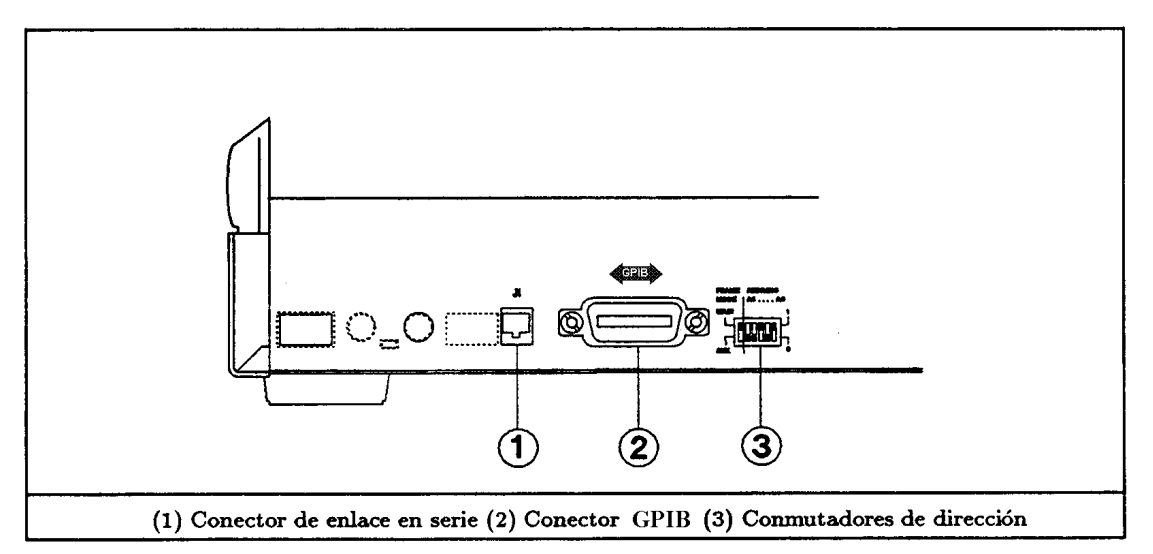

**Figura 6. Conectores y conmutadores del controlador**

## **Configuraciones de conexión**

Se puede conectar un mainframe en cualquiera de las configuraciones mostradas en la Figura 7. Una vez hechas las conexiones, lea el apartado siguiente.

## **Selección del conmutador de la dirección**

Este conmutador (3, Figura 6) está dividido en dos partes: FRAME MODE y ADDRESS (dirección primaria GPIB).

## **Conmutador ADDRESS de la dirección primaria GPIB**

Este conmutador opera en binario, donde  $AO=2^\circ$ ,  $A1=2^\text{l}$ , etc. Seleccione para este conmutador cual-quier dirección disponible del bus de interfase GPIB, entre 0 (A4-A0=0000) y 30 (A4-A0=11110).

## **Conmutador FRAME MODE**

Este conmutador determina las direcciones secundarias GPIB (subdirecciones) de los ocho slots de los módulos en el mainframe. La posición del conmutador ha de ser la siguiente:

- Si el mainframe está conectado al controlador, ponga FRAME MODE en MAIN.
- Si el mainframe no está conectado al controlador, ponga FRAME MODE en AUX.

La posición del conmutador FRAME MODE determina la dirección secundaria GPIB de cada slot, según se indica en la Tabla 7.

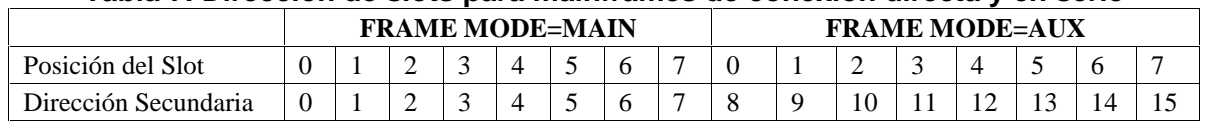

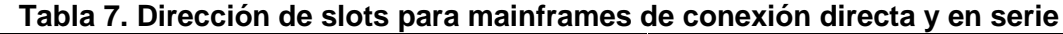

**Nota** Es conveniente poner un rótulo a cada módulo con la dirección apropiada de su slot, así como a cada ubicación de los slots del mainframe, cuando sus direcciones estén comprendidas entre 8 y 15.

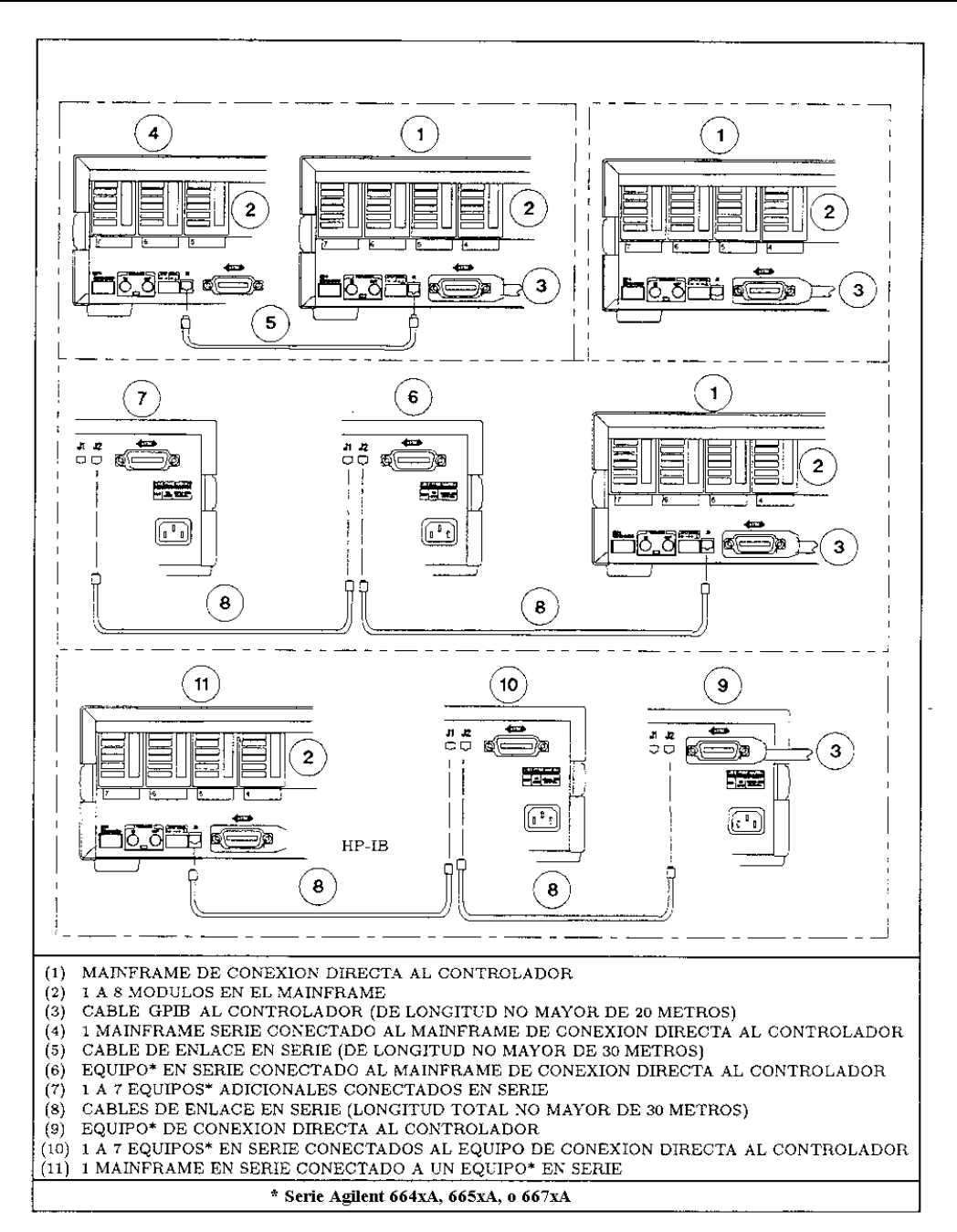

**Figura 7. Configuraciones de sistemas de mainframes**

# **Conexiones digitales**

## **Conector FLT/INH**

La Figura 8 muestra el conector de 4 pines que se utiliza para la conexión de las señales de salida FLT (fallo) y de entrada INH (inhibición remota). Paxa más detalles sobre estas señales, vea 'Using the RI/DFI Functions" en la guía User's Guide.

### **Conectores de disparo**

La Figura 8 muestra los conectores TRIGGER IN y TRIGGER OUT, que permiten llevar a cabo el disparo de señales. Para más detalles sobre cómo implementar estas señales, vea el Capítulo 5 de la guía Programming Guide.

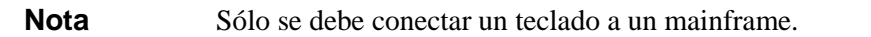

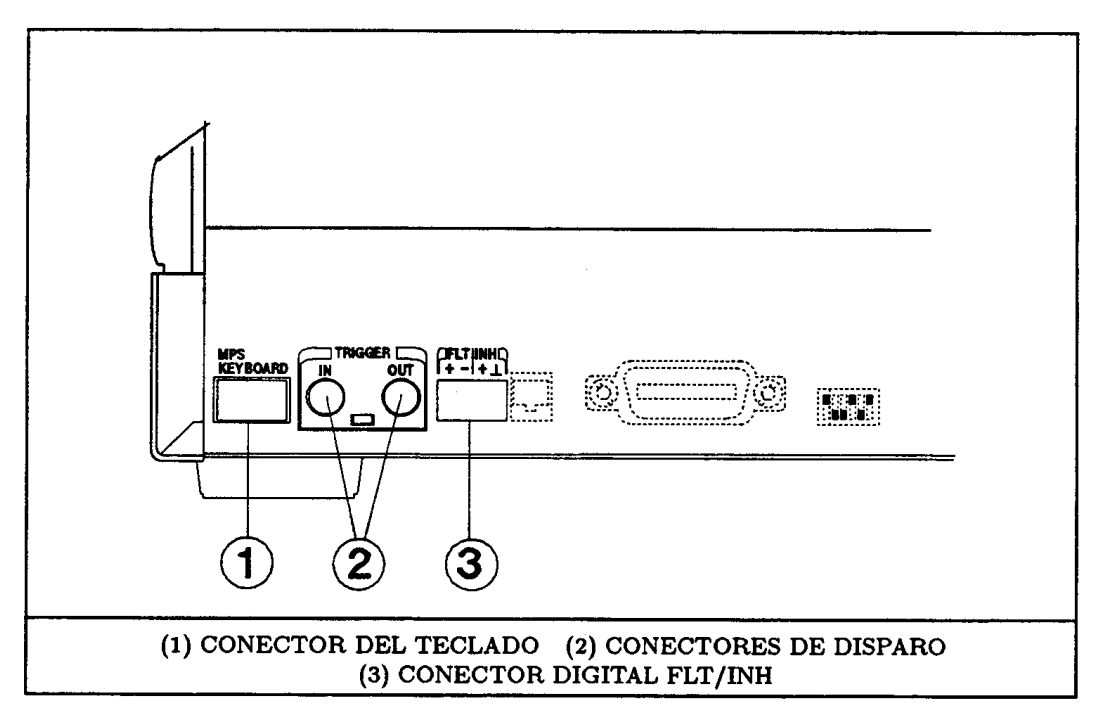

**Figura 8. Conexiones digitales y de disparo**

## **Teclado opcional**

Hay un conector en la parte frontal derecha del mainframe para el teclado. Para mayor comodidad, hay otro conector idéntico en la parte posterior del mainframe (1, Figura 8).

# **Conexión de la carga**

## **Selección de la sección apropiada de los hilos conductores**

**Aviso Peligro de incendio. Para que se cumplan los requisitos sobre seguridad, los hilos de carga han de tener la suficiente sección para que no se recalienten al transportar la corriente de salida de cortocircuito del dispositivo conectado al módulo de alimentación. Vea la Tabla 8 para mirar las características de los hilos de cobre según estándar AWG (American Wire Gage).**

| No.<br><b>AWG</b> | <i>*</i> Capacidad<br>de corriente | ** Resistencia<br>$(\Omega/m)$ | No.<br>AWG. | <i>*Capacidad de</i><br>corriente | ** Resistencia<br>$(\Omega/m)$ |
|-------------------|------------------------------------|--------------------------------|-------------|-----------------------------------|--------------------------------|
| 20                | 8.33                               | 0.0345                         | 12          | 40                                | 0.0054                         |
| 18                | 15.4                               | 0.0217                         |             | * Al aire libre.                  | **A 20 °C                      |
| 16                | 19.4                               | 0.0137                         |             |                                   |                                |
| 14                | 31.2                               | 0.0086                         |             |                                   |                                |

 **Tabla 8. Capacidad de corriente y resistencia de conductores de cobre trenzados**

## **Conector de salida**

Todas las conexiones de la carga se deben efectuar en el conector de salida suministrado con el módulo de alimentación (vea la Figura 9). Para facilidad en la fijación de los conectores al mainframe, instálelos de izquierda a derecha, según se ven desde la parte posterior del mainframe. Para más detalles, vea la guía Installation Guide de los conectores (Tabla 2).

Los terminales de salida del módulo de alimentación están aislados de tierra. Si es necesario, puede poner a tierra cualquier terminal de salida. La Figura 10 muestra una conexión típica.

**Precaución** El potencial entre terminal de salida y tierra no debe exceder de  $\pm$ 240 VCC Si no lo tiene en cuenta puede dañar el módulo de alimentación.

**Aviso El terminal de tierra del conector de salida es de bajo ruido y se proporciona por comodidad, como para poner a tierra los blindajes de los conductores. Este terminal no está diseñado para tierra de seguridad del equipo.**

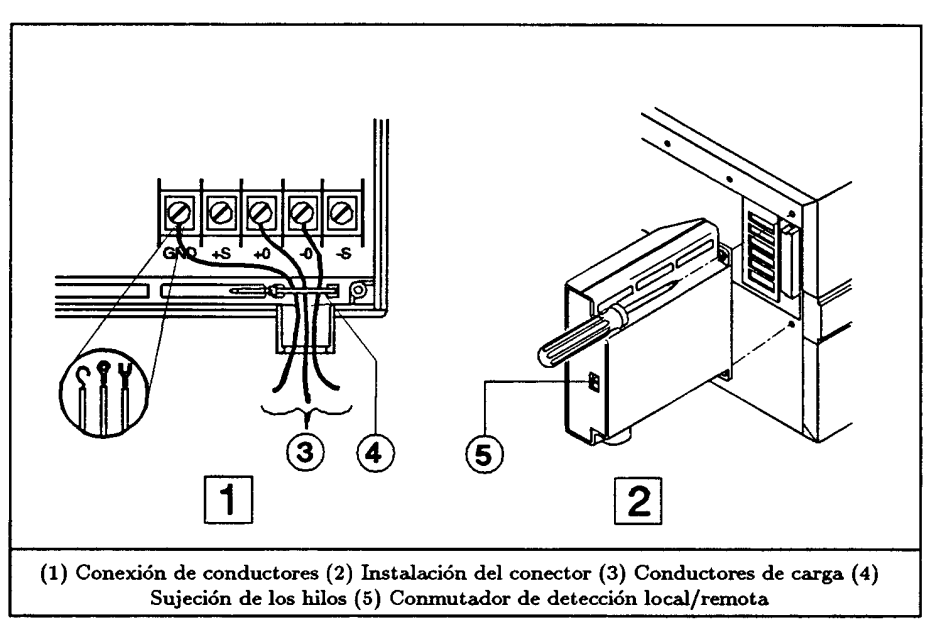

**Figura 9. Conector de salida del módulo**

## **Detección de tensión**

Hay un conmutador en el conector de salida (5, Figura 9) que selecciona detección local o remota de la tensión de salida. En la Figura 10 se muestra el esquema de conexión necesario para la detección remota. Dado que no hay transporte de corriente de carga, se pueden utilizar hilos de menor sección para los conductores de detección remota.

**Nota** La posición del conmutador de detección se puede determinar también por software (vea el comando VOLT:SENS:SOUR? en la Tabla 10).

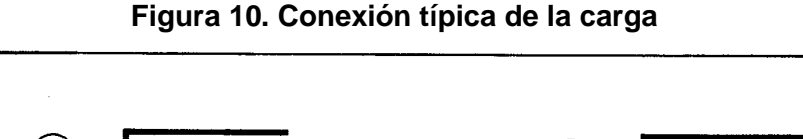

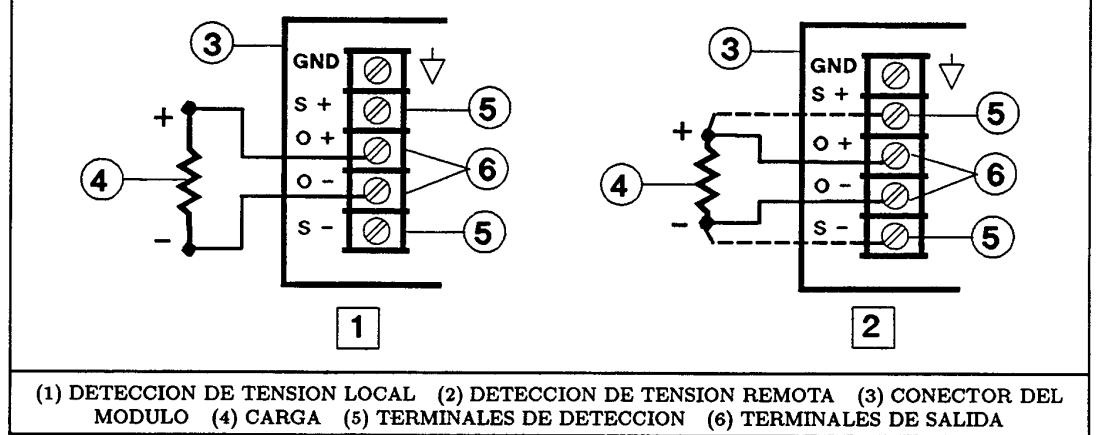

## **Operación en paralelo**

Se pueden conectar en paralelo dos módulos de alimentación, según se indica en la Figura 11. **Conecte sólo módulos de alimentación que tengan los mismos valores nominales para la máxima tensión de** salida. Configure uno de los módulos (el "principal") para que opere en modo CV y el otro (el "esclavo") para que opere en modo CC (vea Característica de salida, Figura 15). Para mantener el módulo esclavo en modo CC, programe sus tensiones OVP y de salida, de modo que sean mayores que la tensión de salida del módulo principal. Una vez configurados correctamente los módulos, efectúe desde el módulo principal toda la subsiguiente programación: el módulo esclavo seguirá la tensión de salida del módulo principal. **No programe el módulo principal para 0 voltios sin desactivar primero las salidas de ambos.**

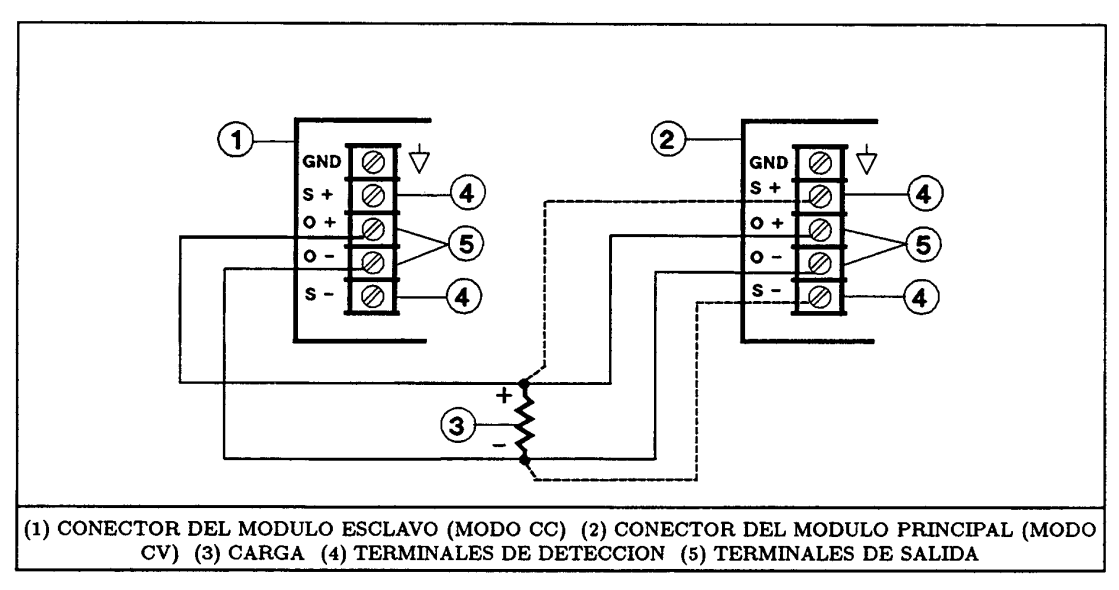

**Figura 11. Conexión en paralelo de los módulos de alimentación**

## **Operación en serie**

```
Precaución Para evitar daños en el equipo, las tensiones variables en relación a tierra no deben
   exceder de 240 VCC. Ningún terminal de salida puede estar a más de 240 V respecto a la
   masa del chasis.
```
Se pueden conectar en serie dos módulos de alimentación según se indica en la Figura 12. **Conecte sólo módulos de alimentación que tengan los mismos valores nominales para la máxima corriente de salida.** Se recomienda configurar ambos módulos para que operen en modo CV (vea característica de salida en la Figura 15), de tal forma que las corrientes de salida sean iguales a la corriente a plena carga. Si la carga externa es un dispositivo de almacenamiento, tal como una bateria o de una gran capacidad, tenga cuidado en la forma de apagar el sistema. Por ejemplo, la desconexión de un solo módulo puede dañar el otro al someterlo al doble de su máxima tensión de salida procedente del dispositivo de almacenamiento.

#### **Precaución** Para evitar daños en el módulo de alimentación, no lo conecte nunca a una tensión inversa que pueda forzarlo a conducir una corriente superior al valor nominal de la máxima corriente inversa especificada para dicho módulo.

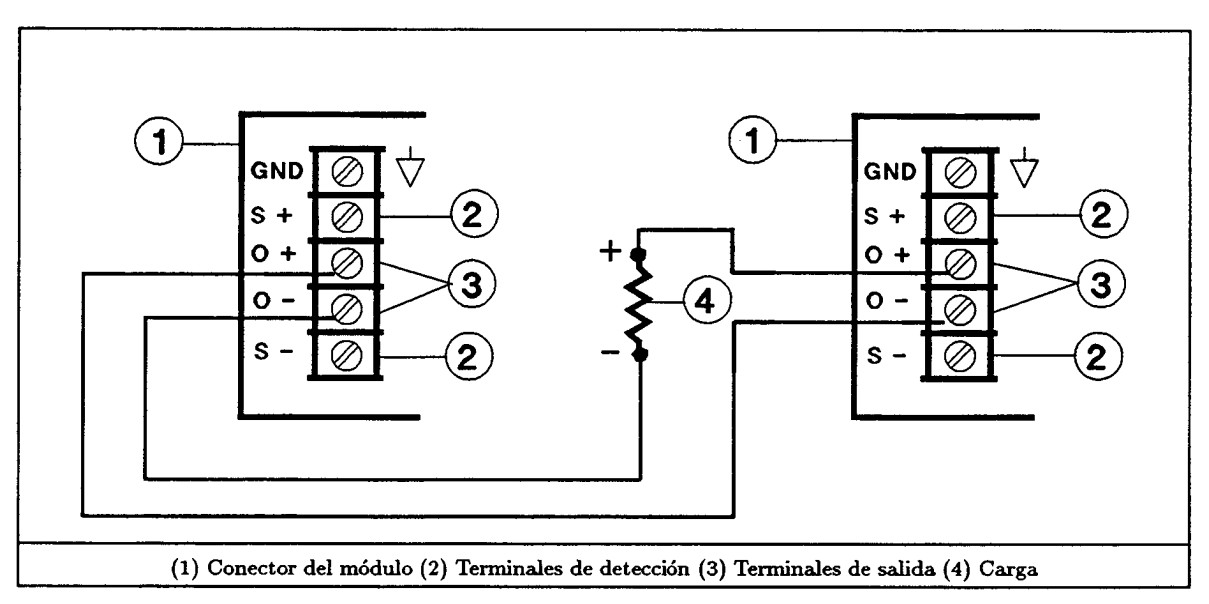

**Figura 12. Conexión en serie de los módulos de alimentación**

## **Varias cargas**

Se puede conectar un módulo de alimentación a dos o más cargas, según se indica en la Figura 13. Al conectar varias cargas en detección **Local**, utilice un par de hilos separados para cada carga. Haga que los hilos sean tan cortos como sea posible y retuérzalos o únalos en haz para reducir la inductancia de los conductores y el ruido inducido. Si se utiliza detección de tensión remota, conecte los conductores de detección a la carga más crítica.

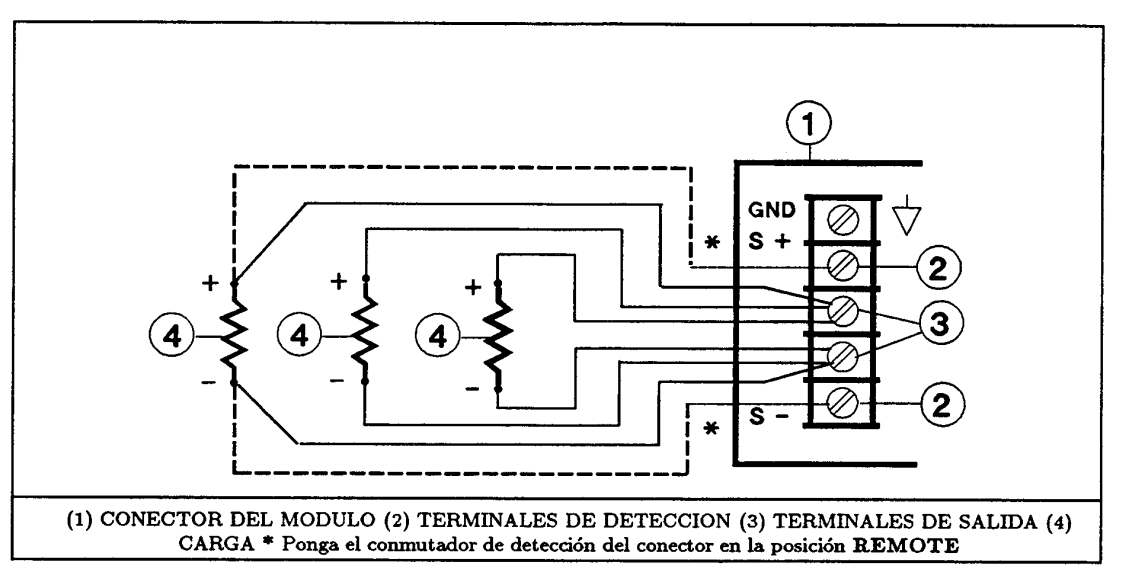

**Figura 13. Conexión de varias cargas**

# **Operación**

# **Estado de puesta en tension del módulo de alimentación**

El conmutador 6 (vea la Figura 4) determina el estado del módulo de alimentación durante el encendido. Cuando el conmutador está en la posición implícita de fábrica (1), el módulo se enciende en el estado reset (\*RST). Los parámetros correspondientes a este estado aparecen listados bajo el comando \*RST, en la guía Programming Guide. Si el usuario almacena sus propios parámetros en la posición 0 (SAV 0) y pone el conmutador 6 en la posición 0, el módulo asumirá entonces dicho estado siempre que se encienda.

**Nota** El estado implícito \*RST es un estado seguro de puesta en tensión, que no se debe cambiar sin considerarlo detenidamente.

# **Visualización del panel del módulo**

El módulo de alimentación visualiza la información mostrada en la Figura 14. No hay ningún mando de control de operación en el módulo.

# **Control de puesta en tensión**

La lista de pasos dados en la Tabla 9 proporciona un test rápido de las funciones del módulo y del mainframe, utilizando comandos básicos SCPI (vea "Comandos del módulo de alimentación"). Para más información sobre la operación del módulo, consulte la guía User's Guide.

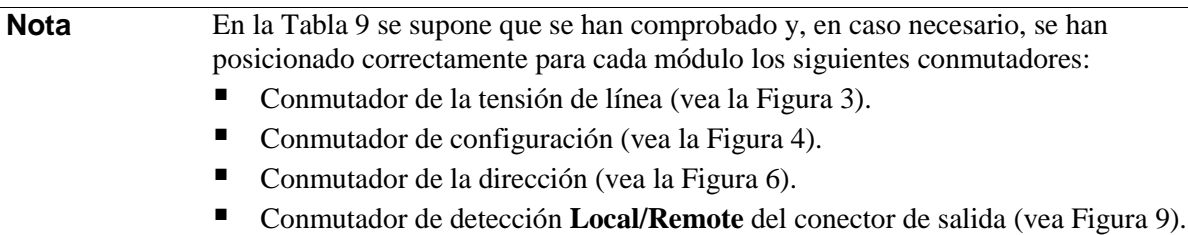

| <b>VOLTS</b><br>CV<br>00.00                                                                            |                                                                                                    | ÖV.<br><b>VOLTS</b><br>10.75                                                              |  |  |
|----------------------------------------------------------------------------------------------------|----------------------------------------------------------------------------------------------------|-------------------------------------------------------------------------------------------|--|--|
| cc<br><b>AMPS</b><br>00.00<br>Unr<br>Dis<br>Addr<br>A) RESPUESTA NORMAL DE<br><b>PUESTA EN TENSION</b> | Prot                                                                                                    | cc<br><b>AMPS</b><br>1.554<br>Unr<br>Dis<br>Prot<br>Addr<br><b>B) OPERACION A TENSION</b> |  |  |
|                                                                                                    |                                                                                                    | <b>CONSTANTE</b>                                                                          |  |  |
| <b>INDICADOR</b>                                                                                       | <b>FUNCION</b>                                                                                                    |                                                                                           |  |  |
| <b>VOLTS</b>                                                                                           | Lectura digital de la tensión de salida                                                                                                    |                                                                                           |  |  |
|                                                                                                    | <b>AMPS</b><br>Lectura digital de la corriente de salida                                                                                                    |                                                                                           |  |  |
|                                                                                                    | $\mathbf{C}\mathbf{V}$<br>Se enciende cuando el módulo de alimentación está en modo de tensión constante                                                                    |                                                                                           |  |  |
|                                                                                                    | $_{\rm cc}$<br>Se enciende cuando el módulo de alimentación está en modo de corriente constante                                                                             |                                                                                           |  |  |
|                                                                                                    | Addr<br>Se enciende cuando el módulo de alimentación está direccionado sobre el bus GPIB<br>Unr<br>Se enciende cuando no está regulada la salida del módulo de alimentación |                                                                                           |  |  |
|                                                                                                    |                                                                                                    |                                                                                           |  |  |
| <b>Dis</b>                                                                                             |                                                                                                    | Se enciende cuando está desactivada la salida del módulo de alimentación                  |  |  |
| Prot                                                                                                   | Se enciende cuando está activado el circuito de protección del módulo de alimentación<br>(sobretensión, sobrecorriente, exceso de temperatura o inhibición remota)          |                                                                                           |  |  |

**Figura 14. Visualización del panel frontal del módulo de alimentación**

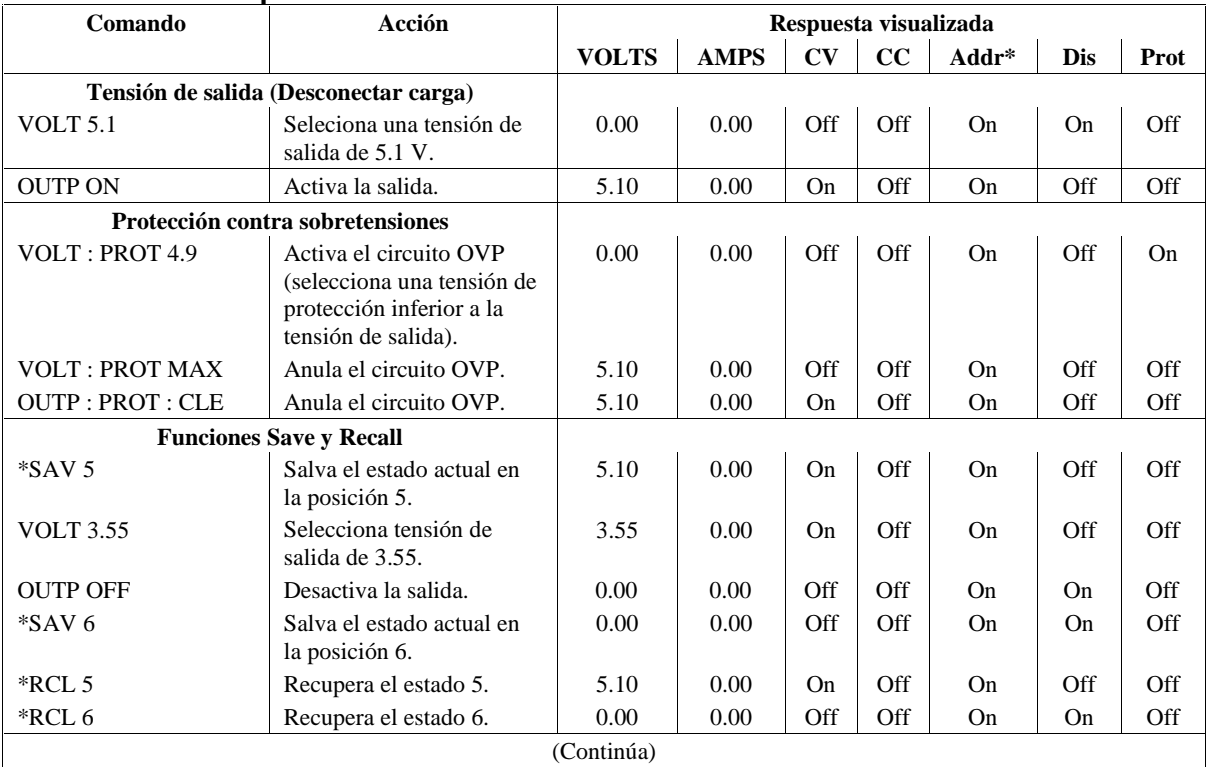

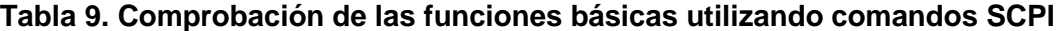

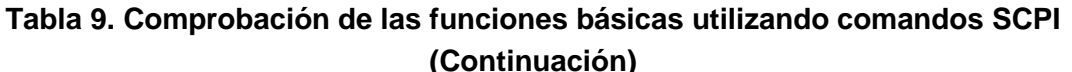

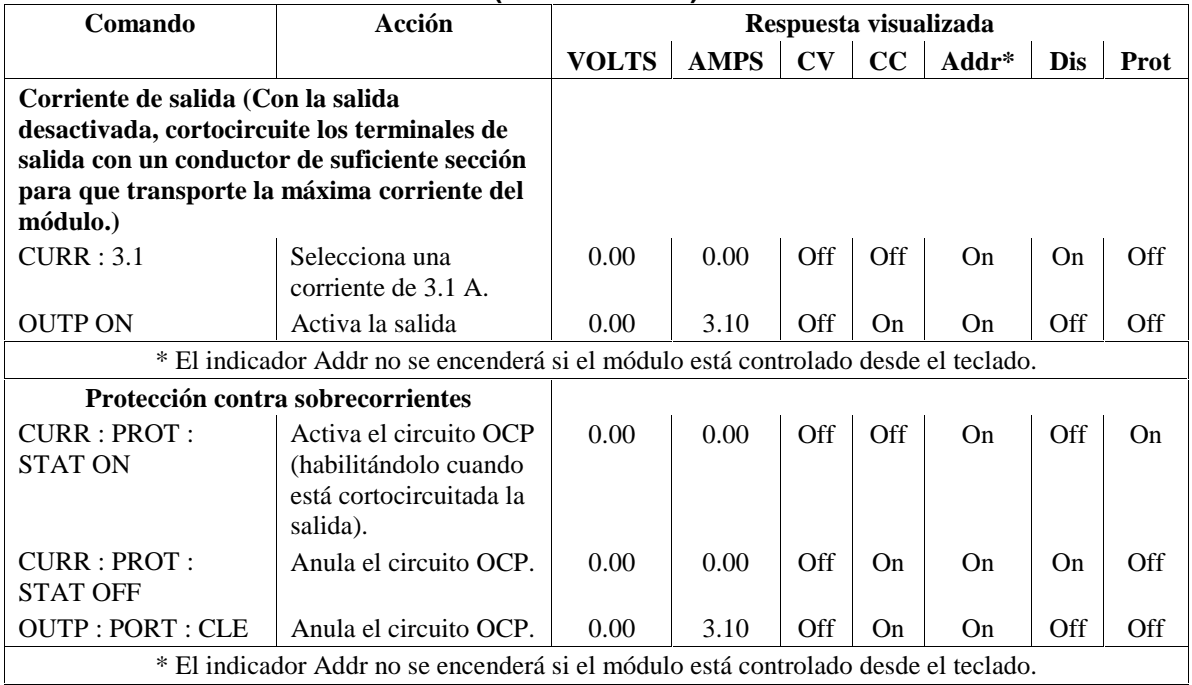

## **Característica de salida del módulo de alimentación**

El módulo de alimentación puede operar en modo CV (tensión constante) o en modo CC (corriente constante) sobre el rango de salida de tensión y de corriente. El lugar geométrico de los puntos de funcionamiento (vea Figura 15) muestra una capacidad de operación limitada a dos cuadrantes, en un único rango. El punto de funcionamiento está determinado por el valor de la tensión  $(V_s)$ , por el valor de la corriente (I<sub>s</sub>) y por la impediencia de la carga  $(R_1)$ . En la figura se muestran dos puntos de operación. El punto ➀ está definido por la intersección de la línea de carga con el lugar geométrico de los puntos de funcionamiento en la región CV, que define el modo CV (curva ➂). En este modo, el módulo de alimentación mantendrá, la tensión  $V_s$  al variar la corriente de carga (determinada por  $V_s \div R_1$ ) hasta el valor I<sub>s</sub>. Si la carga requiere una corriente mayor que I<sub>s</sub>, el módulo cambiará al modo CC. Este modo (curva ➃) está definido por la intersección de la línea de carga con el lugar geométrico de los puntos de funcionamiento en la región CC (vea el punto ➁). Bajo esta condición, el módulo de alimentación mantiene la corriente en el valor  $I_s$  a una tensión determinada por  $I_s \times R_1$ .

# **Comandos del módulo de alimentación Árbol de comandos SCPI**

El módulo de alimentación está diseñado para la programación remota sobre el bus de interfase GPIB utilizando SCPI (Standard Commands for Programmable Instruments, Comandos estándares para instrumentos programables). La guía Programming Guide proporciona información detallada sobre la utilización de estos comandos. Los comandos se pueden enviar desde el controlador o desde el teclado opcional Agilent 66001A del MPS. La Tabla 10 muestra un resumen de los comandos SCPI, según aparecen en el teclado.

**Nota** El teclado omite los encabezamientos SCPI opcionales. Esta es la razón por la que algunos comandos visualizados en el teclado no aparecerán exactamente igual que en la sintaxis que figura en la guía Programing Guide.

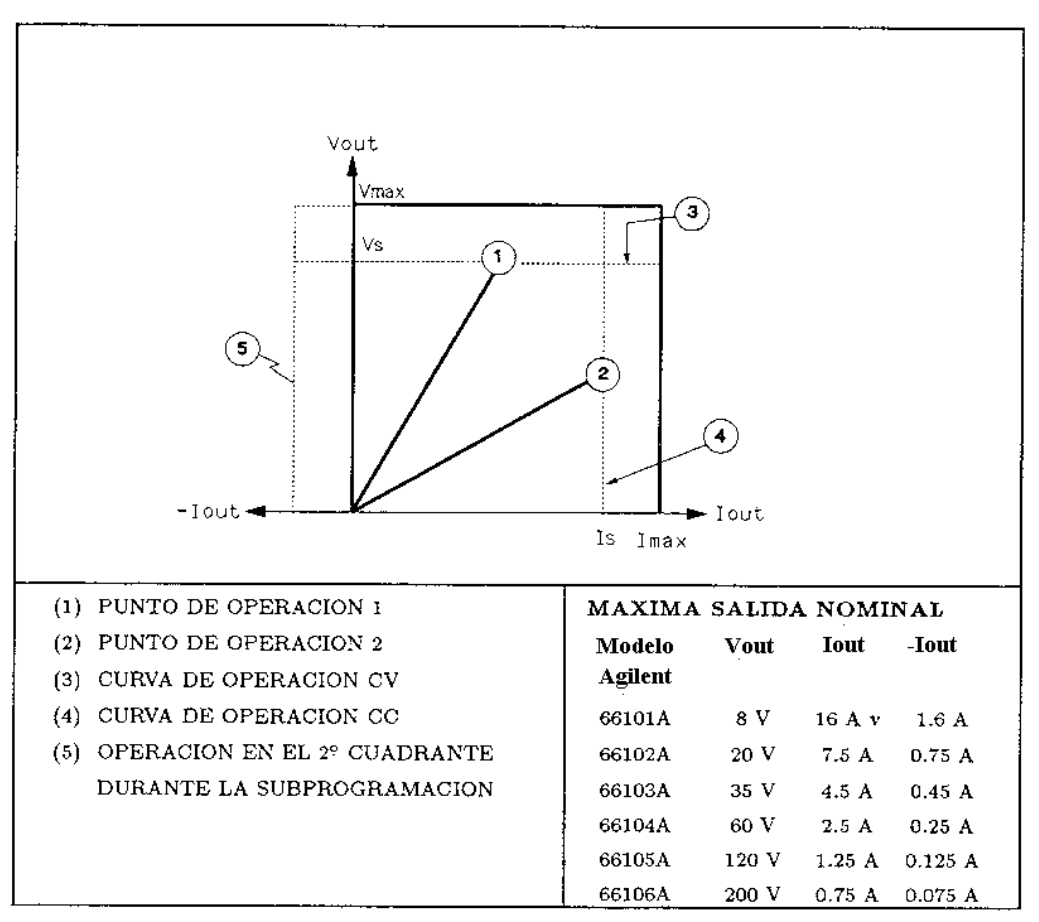

**Figura 15. Característica de salida del módulo de alimentación**

## **Comandos básicos del módulo de alimentación**

Las tablas siguientes presentan los comandos que controlan las funciones básicas del módulo de alimentación:

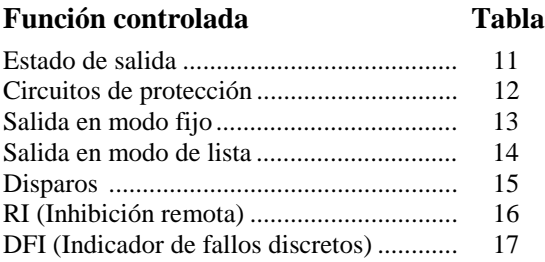

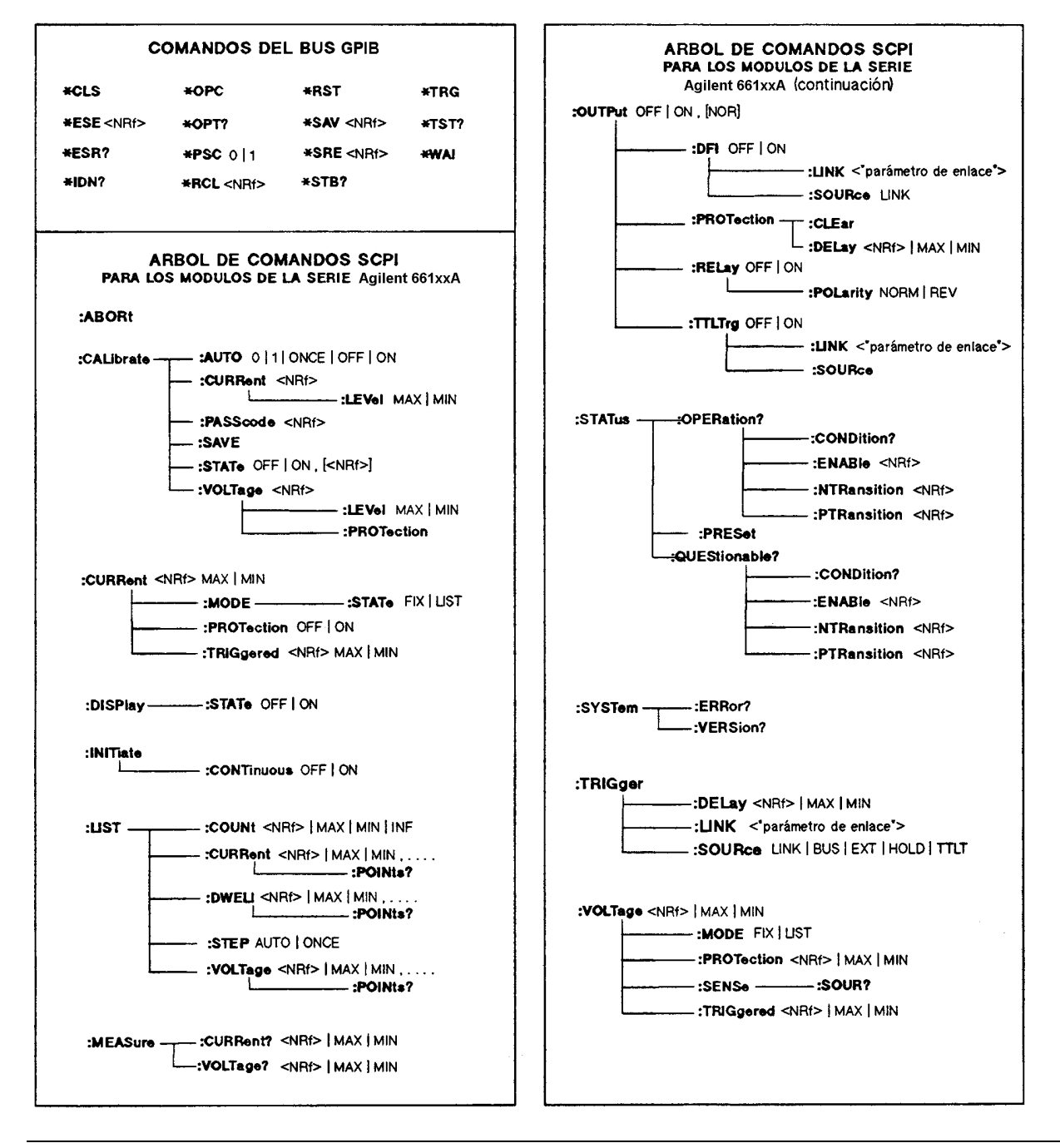

**Tabla 10. Árbol de comandos SCPI**

**Nota** <NRf> = formato de números permisibles (vea la guía Programming Guide).

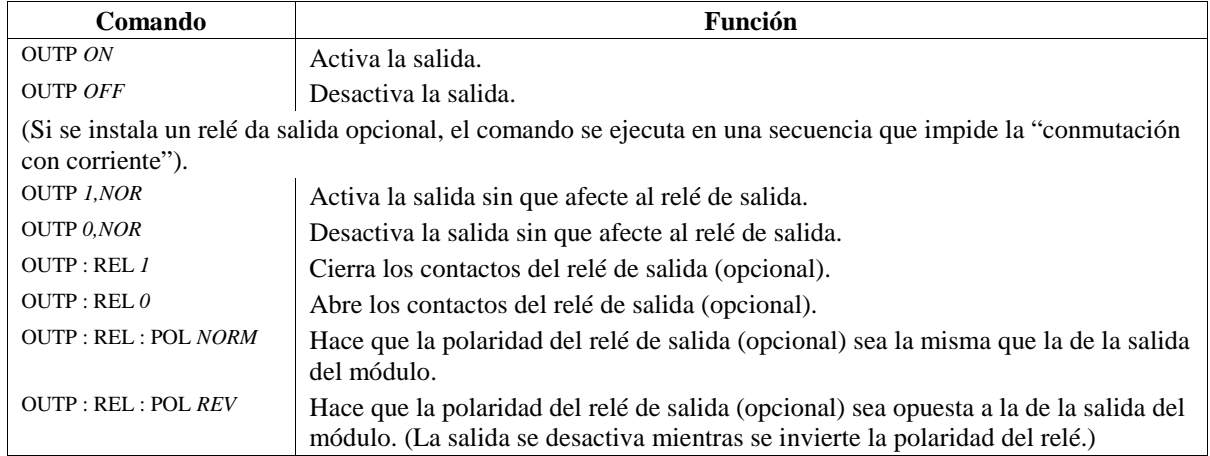

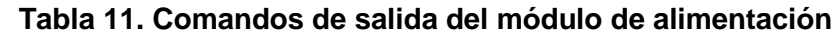

### **Tabla 12. Comandos de protección del módulo de alimentación**

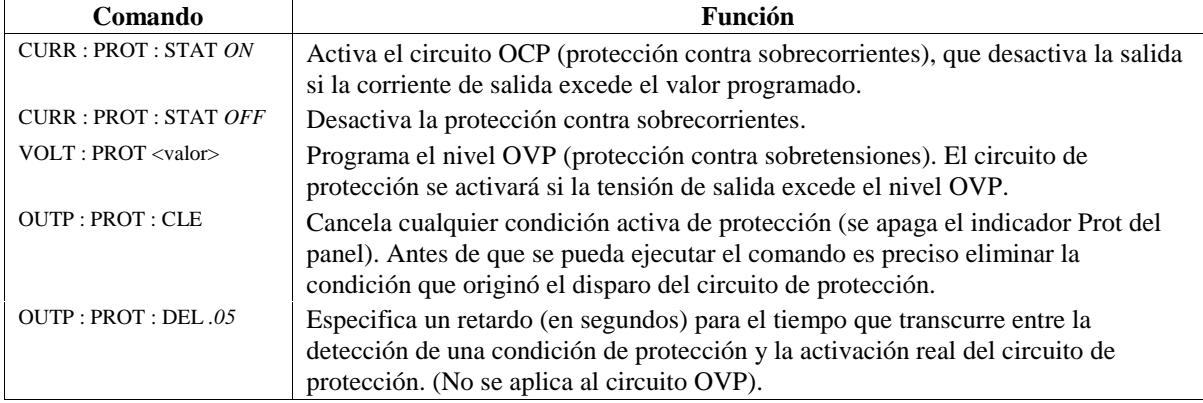

## **Tabla 13. Comandos de salida en modo fijo del módulo de alimentación**

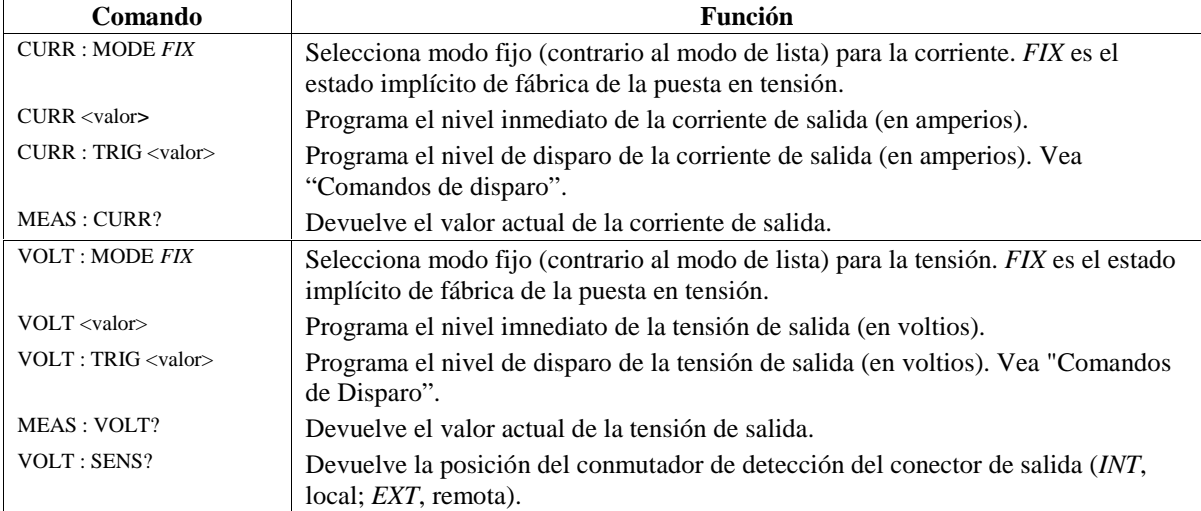

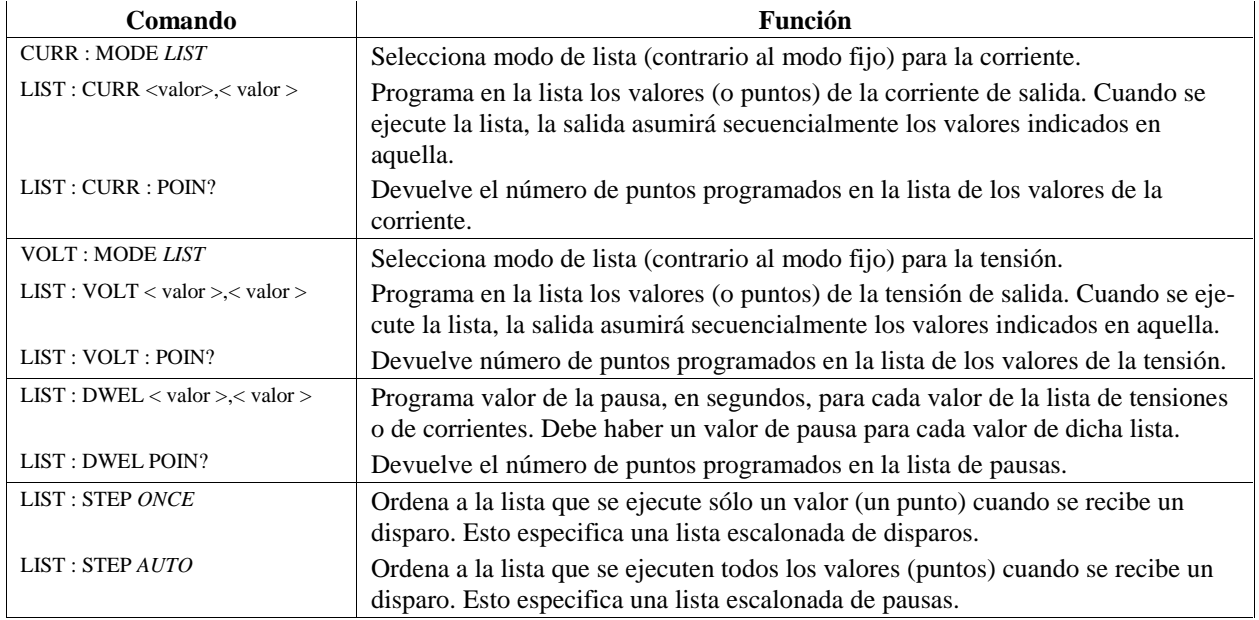

### **Tabla 14. Comandos de salida en modo de lista del módulo de alimentación**

#### **Tabla 15. Comandos de disparo del módulo de alimentación**

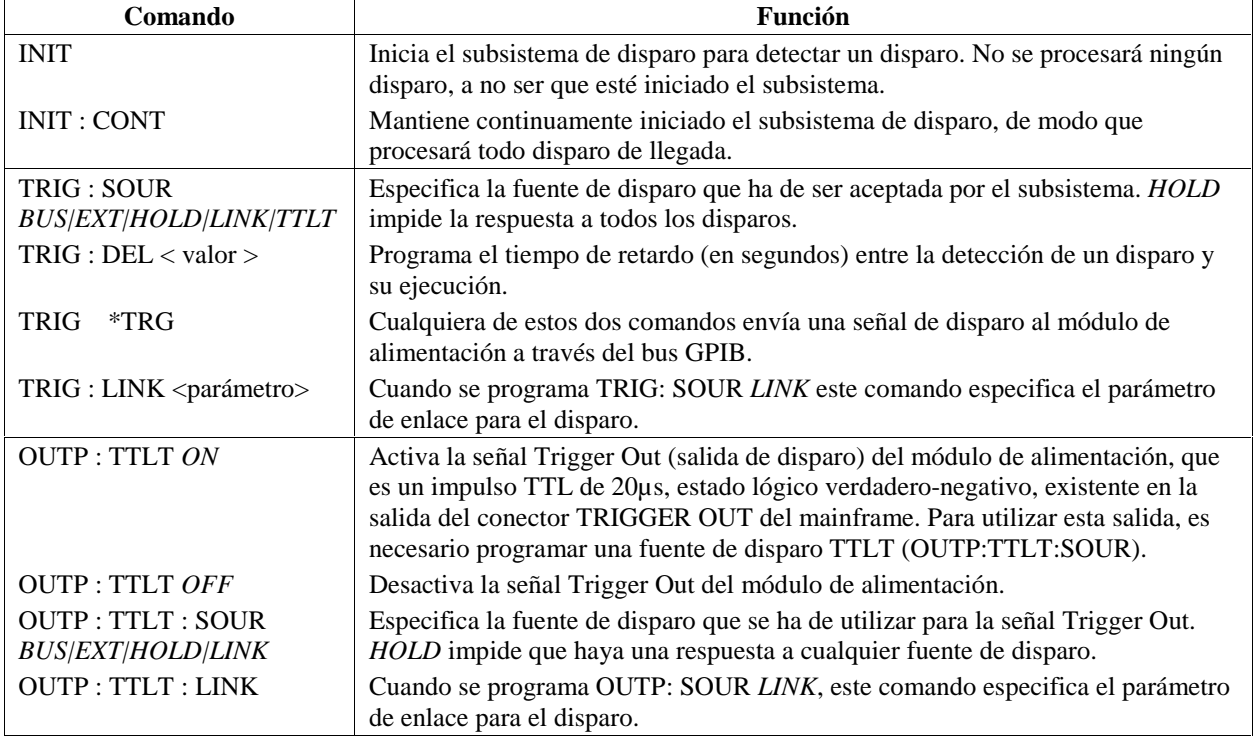

# **Solucion de problemas**

## **Fallo del mainframe**

Se puede sospechar que hay un problema en el mainframe si hay más de un módulo en él y no funciona ninguno de los ventiladores de los módulos. Es probable que el problema esté también en el mainframe, si los ventiladores de los módulos están funcionando y sus visualizaciones activadas, pero no se iluminan los displays VOLTS y AMPS. Si el módulo no parece funcionar, pero están encendidos los displays VOLTS y AMPS, cambie el módulo a otro slot con otra dirección. Si persiste el problema, puede que se deba al módulo.

## **Fusible de linea del módulo**

Si el ventilador de un módulo de alimentación está funcionando pero el panel frontal no se ilumina, es posible que esté fundido el fusible de línea. Proceda entonces como sigue:

1. Saque del mainframe el módulo de alimentación.

**Nota** Se puede sacar e introducir el módulo de alimentación sin desconectar el mainframe, siempre que la salida del módulo esté desactivada o esté programada a cero y no haya ninguna actividad RI/DFI, ni en el bus GPIB ni en el bus de disparo. En caso de duda, desconecte el mainframe.

2. Compruebe el fusible de línea (vea la Figura 3). Si es defectuoso, sustitúyalo por otro del mismo tipo y de idénticas características nominales (No. de Parte Agilent 2110-0056).

**Precaución** No sustituya el fusible por uno de acción lenta.

3. Vuelva a colocar el módulo en el mainframe.

## **Conector de salida del módulo**

Si el panel del módulo indica una tensión normal, pero no hay salida en la carga, el problema puede estar en el conector de salida, lo que es aún más probable si el conector tiene relés. Las pruebas siguientes pueden ayudar a localizar el problema:

- Si otro módulo está funcionando normalmente, utilice su slot para el módulo que se sospecha es defectuoso (tenga cuidado de evitar cualquier diferencia en la tensión de salida del módulo). Si sigue sin haber salida, el problema está en el módulo. Si existe salida con el módulo en el nuevo slot, el problema está en el conector de salida original.
- Para comprobar un conector, que se sospecha defectuoso, con un módulo correcto, proceda como sigue (vea la guía Installation Guide de los conectores, indicada en la Tabla 2, para más detalles sobre el conector y sus conexiones en puente):
- 1. Desactive la salida del módulo de alimentación (indicador **Dis** encendido).
- 2. Quite del mainframe el conector de salida.
- 3. Examine si hay algún pin doblado en el enchufe del conector.
- 4. Quite la tapa del conector de salida.
- 5. Si no hay ninguna placa de relés, vaya al paso 6. En caso contrario, proceda como sigue:
	- a. Saque la placa de relés tirando hacia arriba.
	- b. Examine si hay algún pin doblado en el conector de la placa de relés.
	- c. Examine la placa del conector para asegurarse de que han sido cortadas las conexiones en puente requeridas para activar el funcionamiento de los relés.
- 6. Examine las conexiones en puente en la placa del conector. Si se ha cortado alguna conexión en puente, se debe sustituir.

## **Mensajes de error**

Un módulo de alimentación puede fallar durante la rutina de autoverificacón o mientras opera (en tiempo de proceso). En los dos casos la visualización del módulo puede mostrar un mensaje de error indicando la causa del fallo.

### **Mensajes de error durante la rutina de autoverificación**

La Tabla 16 da una lista de los mensajes de error que se pueden visualizar durante la rutina de autoverificación. Todos estos errores son fallos del hardware que requieren servicio.

**Nota** Si se utiliza el teclado opcional Agilent 66001A del MPS, éste visualizará también dichos mensajes de error.

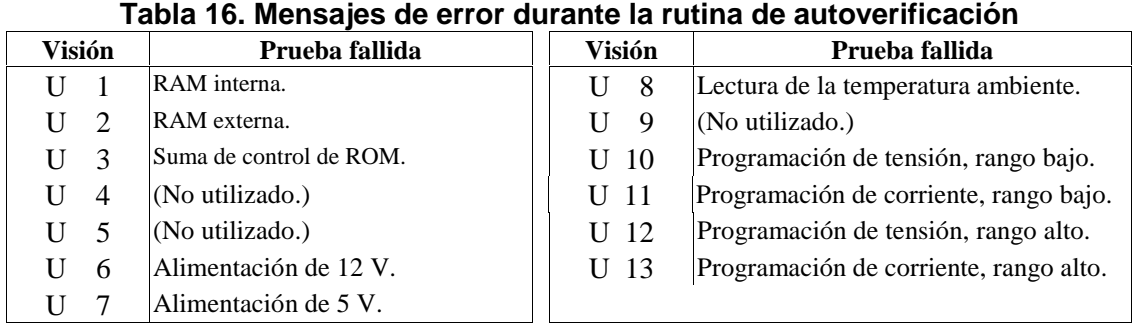

El módulo de alimentación puede detectar también un error en la suma de control de la memoria EEPROM. Este error no se identifica con un número, pero da lugar a lo siguiente:

- El módulo de alimentación empieza aceptando valores de hasta 1000 para los rangos de medida y para la programación a escala completa de las lecturas VOLTS y AMPS.
- El código de error 330 de la rutina se almacena en la cola de errores SCPI, donde puede ser leido por software (vea "Chapter 6 - Error Messages" de la guía Programming Guide).
- La petición de la identificación del software (\*IDN?) devuelve OA en el campo del modelo.
- La contraseña de calibración es puesta a 0.
- Un error de suma de control de la EEPROM puede darse por las siguientes condiciones:
- Número excesivo de ciclos de escritura en una memoria EEPROM. Esta condición no es recuperable y requiere servicio.
- Pérdida de potencia de entrada de CA durante el cálculo de una suma de control. Esta condición, que es altamente improbable, es recuperable, lo que se puede hacer ejecutando los pasos siguientes desde el controlador o desde el teclado:
	- 1. Activando el modo de calibración (CAL:STAT ON, O).
	- 2. Salvando en memoria EEPROM un estado operativo (por ejemplo, \*SAV 2).
- Esto fuerza al módulo de alimentación a escribir en EEPROM y establecer una nueva suma de control.

#### **Mensajes de error en tiempo de proceso**

La Tabla 17 da una lista de los mensajes de error en tiempo de proceso. Estos errores interrumpen la operación normal del módulo de alimentación, desactivan la salida y muestran un código en el panel frontal. El código de error lleva una "U" delante y se muestra tanto en VOLTS como en AMPS. Los errores en tiempo de proceso se deben al mal funcionamiento del hardware y requieren servicio.

#### **Tabla 17. Mensajes de error en tiempo de proceso**

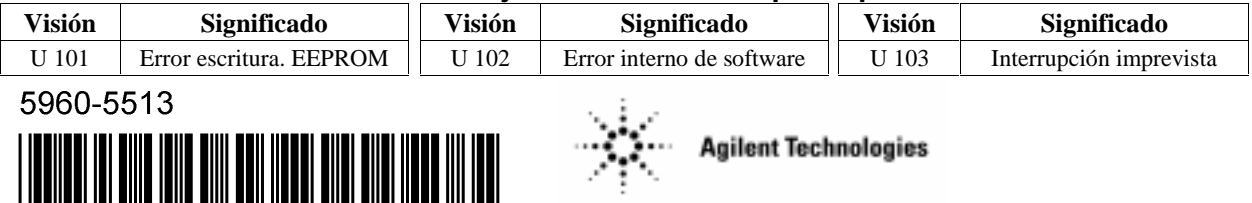

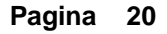